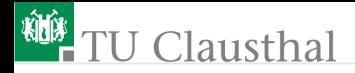

# Informatikwerkstatt, Foliensatz 2 C-Programmierung G. Kemnitz

Institut für Informatik, TU Clausthal (IW-F2) 24. Oktober 2023

G. Kemnitz · Institut für Informatik, TU Clausthal (IW-F2) 24. Oktober 2023 1/43

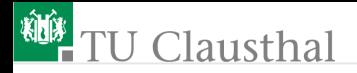

#### Inhalt:

**[Wiederholung](#page-2-0)** [Variablen](#page-13-0)

[Typecast](#page-30-0) [Aufgaben](#page-34-0)

Interaktive Übungen:

Globale und lokale Variablen (glvar).

<span id="page-2-0"></span>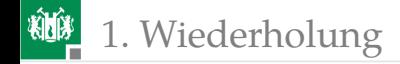

# [Wiederholung](#page-2-0)

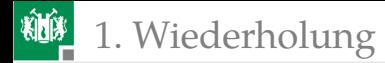

# W2.1: Hexadezimal- und Binärzahlen

**1 Zuordnung der Hexadezimalziffern:** 

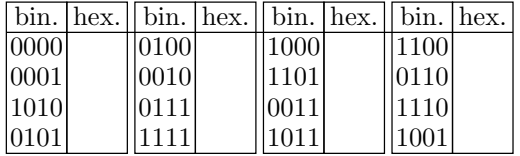

**2 Umrechnung nach binär:** 

 $0x15 = 0b$  . . . . .  $0xAF2 = 0b$ ......... 0xABCD = 0b . . . | . . . | . . . | . . . <sup>3</sup> Umrechnung nach hexadezimal:  $0b10010110110 = 0x$ ...  $0b0100111001011 = 0x$ .  $0b00110110 = 0x$ ...

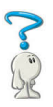

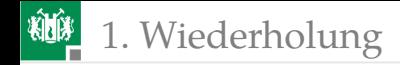

# Lösung

**1** Zuordnung der Hexadezimalziffern:

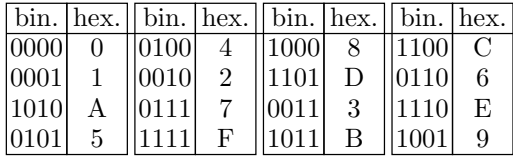

**2** Umrechnung nach binär:

 $0x15 = 0b0.0.0.1|0.1.0.1$  $0xAF2 = 0b1.0.1.0|1.1.1.1|0.0.1.0$  $0xABCD = 0b1.0.1.0|1.0.1.1|1.1.0.0|1.1.0.1$ 

<sup>3</sup> Umrechnung nach hexadezimal:

 $0b100.1011.0110 = 0x4B6$  $0b0.1001.1100.1011 = 0x9CB$  $0b0011.0110 = 0x36$ 

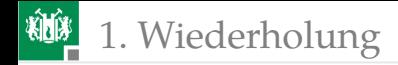

# W2.2: Bitverarbeitung

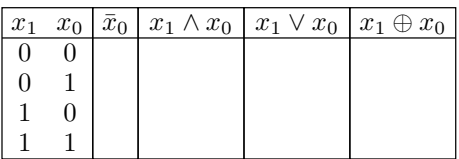

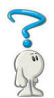

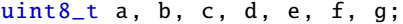

...

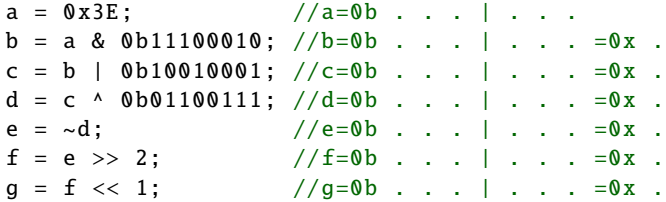

Vervollständigen Sie die Kommentare.

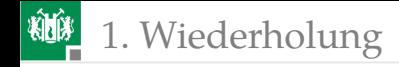

# Lösung

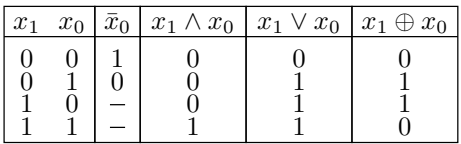

 $uint8_t$  a, b, c, d, e, f, g;

...

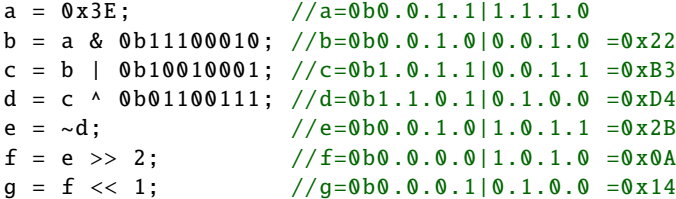

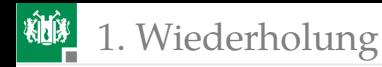

# Programm vervollständigen

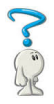

```
1 #include <avr/io.h>
2 uint8_t a; //Variablenvereinbarung
3 int main(){
4 DDRA = ; //Port A Eingänge
   5 DDRJ = ; //Port J Ausgänge
6 uint8_t b;
7 while(...){ //Endlosschleife
8 a = ; // \text{Eingabewerte lesen}<br>9 // a. @ = (a. @ @ = a. 1) | (a. 2)\frac{1}{2} //a.0=(a.0&a.1)|(a.2&a.3)
10 ;
11 ; //Ausgabe an Led 0 ohne
12 } //andere Led's am Port J
13 } //zu ändern
       1 Was passiert, wenn die Include-Anweisung fehlt?
```
- Welchen Wertebereich hat die Variable a?
- 4, 5 Was ist zuzuweisen?

```
6 bis 11 PORTJ.0 = (a.0 \land a.1) \lor (a.2 \land a.3)
```
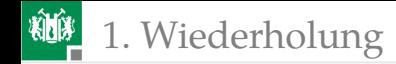

## Lösung

- **1 Compiler meldet DDRB, PINB oder PORTB nicht definiert.**
- **2** Vervollständigtes Programm:

```
#include <avr/io.h>
uint8_t a; //Variablenvereinbarung
int main(){
DDRA = 0 ; //Port A Eingänge
DDRJ = ~0 ; //Port J Ausgänge
uint8_t b;
while( 1 ){ //Endlosschleife
 a = PINA ; //Eingabewerte lesen
 a = (a & (a \gg 1)) //a.0=(a.0&a.1) | (a.2&a.3)
     ((a \rightarrow > 2) \& (a \rightarrow > 3)):
 PORTJ = (PORTJ&(-1))|(a&1); // Ausgabe an Led 0} //ohne andere Led's am
} //Port J zu ändern
```
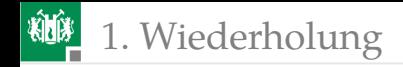

#### Vor/Rückwärtszähler PORTJ++  $PINA = = 0b01$  $PINA = 0b10$  $\frac{Z_0(z=0)}{Z_0(z=0)}$   $\frac{Z_1(z\neq 0)}{Z_0(z=0)}$  sonst PORT.  $\overrightarrow{PORTJ=0}$  $\overrightarrow{Z0 (z=0)}$  $\overrightarrow{L111}$  $\overrightarrow{Z1 (z\neq0)}$

Initialisierung:

Startzustand: z. genutzter Wertebereich  $\{0, 1\}$ . Anfangswert 0

■ Port A Anschl. 0 und 1 Eingänge. Port J alle Anschl. Ausgänge. Schrittfunktion:

■ Zustand Z0  $(z = 0)$ :

**Port J aufwärts zählen.** 

■ Wenn  $(a.0 = 1) \wedge (a.1 = 0)$  wechsel nach Z1  $(z = 1)$ .

Sonst (Zustand Z1,  $z = 0$ ):

**Port Jabwärts zählen.** 

■ Wenn  $(a.0 = 0) \wedge (a.1 = 0)$  wechsel nach Z0  $(z = 0)$ .

■ Verlängerung der Schrittdauer auf  $\approx$  2 s (Warteschleife).

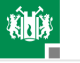

# 1. [Wiederholung](#page-2-0)

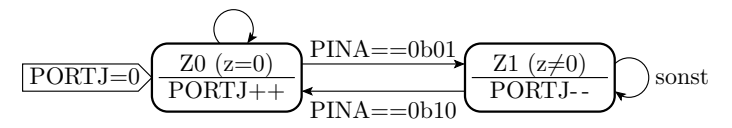

1 #include <avr/io.h>

```
2 ... z=0; //WB:0 bis 1<br>3 ... Ct; //Zähler Wart
   3 ... Ct; // Zähler Warteschl. 0 .. 400000
4 int main(){<br>5 DDRA = ...
    DDR = ... ; // PA0 und PA1 Eingänge
6 DDRJ = ... ; // Port J Ausgänge
7 PORTJ = ... ; // Anfangswert 0<br>8 ... { // Endlosschleif
    ... { // Endlosschleife
9 ... // Übergangsfunktion siehe
10 ... // nächste Folie
11 }
12 }
       2, 3 Datentyp, bzw. wie viele Bytes erforderlich?
    5 bis 7 Welche Werte sind den Spezialregistern zuzuweisen?
         8 Programmzeile vervollständigen
  11 und 12 In welcher Zeile beginnen die hier endenden Blöcke?
```
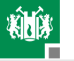

# 1. [Wiederholung](#page-2-0)

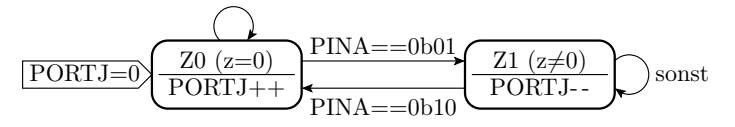

- 1 if (... ){ // Wenn Zustand Z0 2 ... ;// Port J aufwärts zählen<br>3 if (... ) :// PINA==0b01. Folgezust.  $\frac{1}{2}$  // PINA==0b01, Folgezust. Z1 4 }
- 5 else { // sonst (nicht Zustand Z0) 6 ... ;// Port J abwärts zählen
- 7 if (... ) ;// PINA==0b01, Folgezust. Z0 8 }
- 9 for ( );// Warteschleife ca. 2s
	- 1 Bedingung »z ist 0« ergänzen.
	- 2 Port J aufwärts zählen.
	- 3 Bedingung  $(a.0 = 1) \wedge (a.1 = 0)$  und Folgezustand »Z1«.
	- 6 Port J abwärts zählen.
	- 7 Bedingung  $(a.0 = 0) \wedge (a.1 = 0)$  und Folgezustand »Z0«.
	- 9 Zähler Ct von 0 bis 400.000 zählen lassen.

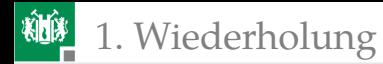

#### Lösung:

```
#include <avr/io.h>
uint8_t z=0;
uint32_t Ct;
int main(){
DDRA = ~0x03; // PA0 und PA1 EingängeDDRJ = 0xFF; // Port J Ausgänge
PORTJ = 0; \frac{1}{2} Anfangsausgabewert
while(1){ // Endlosschleife
 if (z == 0) { // Wenn Zustand Z0
  PORTJ++; // Port J aufwärts zählen
  if (PINA&3==1) z=1; // wenn PINA==0b01, Folgezust. Z1
 else { // sonst (nicht Zustand Z0)
  PORTJ --; // Port J abwärts zählen
  if (PINA&3==2) z=0; // wenn PINA==0b10, Folgezust. Z0
 }
 for (Ct = 0; Ct < 400000; Ct++);//Warteschleife
} // Welcher Block endet hier?
} // Welcher Block endet hier?
```
<span id="page-13-0"></span>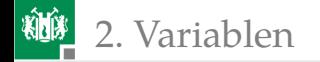

# [Variablen](#page-13-0)

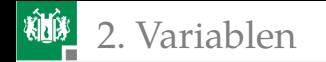

## Variablen

- Variablen sind Symbole für Adressen von Speicherplätzen, die beschrieben und gelesen werden können.
- **Eine Variablenvereinbarung definiert Typ**  $(z.B.$  uint $8$  t), Name  $(z.B.$  dat) und optional einen Anfangswert (z.B. 0x2A):

... ... speicher Adr. Var. Daten- $0x8$ 0x03  $0x2A$ 0x00 0x200 0x201 0x202 0x203 Ct dat

 $uint8_t$  dat =  $0x2A$ ;

Der Typ legt fest, wie viele Bytes zur Variablen gehören (z.B. 1, 2 oder 4) und was die Bytes darstellen (z.B. eine ganze Zahl ohne oder mit Vorzeichen).

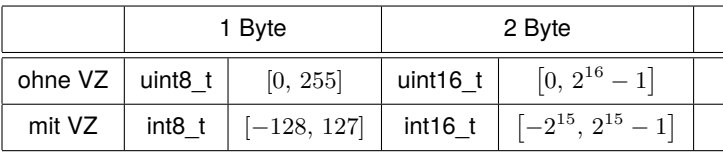

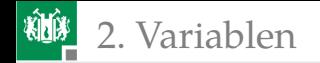

# Kontrollfragen

- Welche Byteanzahl und Wertebereiche haben »uint32\_t« und »int32\_t (4 Byte ohne/mit Vorzeichen)?
- Was vermuten Sie, welchen der eingeführten Typen

 $(u)$ int $\langle n \rangle$ t

entsprechen die C-Standardtypen in der nachfolgenden Tabelle?

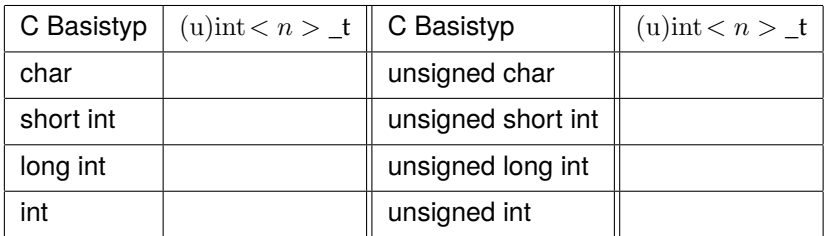

Hinweis: »chr« steht für char (Textzeichen). Anzahl unterschiedliche Textzeichen  $\leq 2^8, \leq 2^{16}, ...$ ? »int« steht für integer, ganze Zahl.

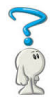

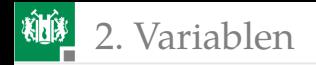

### Wert und Adresse einer Variablen

Werte und Adressen von Variablen sind im Debugger visualisierbar:

```
uint8 t a, b, *ptr;
\existsint main(void){
   a = 0x4D;
  ptr = &;b = *ptr + 3;
```
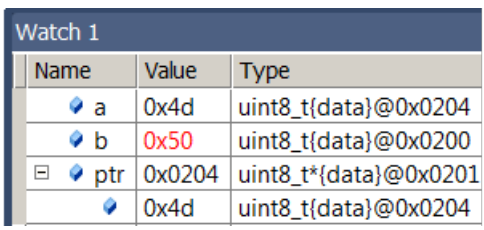

»ptr« ist ein Zeiger (Variable für eine Adresse). Der vereinbarte Typ eines Zeigers ist der Typ der Variaben, deren Adressen der Zeiger speichern darf. Typ »void« für »beliebiger Typ«.

- Byteanzahl Adresse:  $\geq \log_2{(AS)}$  (AS Anzahl Speicherplätze. Unser Prozessor 2-Byte Adressen, genutzter Adressraum 0 bis 0x1FF Spezialregister, 0x200 bis 0x21FF Daten.
- In der aufgeklappten Zeile unter der Zeiger-Variablen stehen Wert und Adresse der adressierten Variablen.

2. [Variablen](#page-13-0)

### Vereinbarung und Verwendung von Zeigern

Vereinbarung mit dem Referenzierungsoperator »\*« (Inhalt, auf den der Zeiger zeigt (auf den der Zeiger zeigt (...)) hat den Typ:

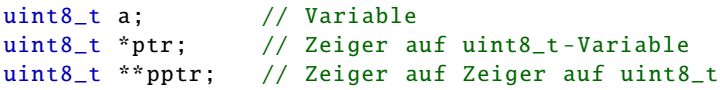

Zeiger für beliebige Datentypen (auch Programmadressen $^1$ ): void \*vptr;

Adressoperator: & (liefert Adresse des Datenobjekts rechts)

ptr =  $\&a$ ; ppter =  $&$ ptr;

Referenzierung: \* (liefert den Wert der Adresse rechts)

 $a = *ptr; ptr = *ppt;$ 

 $1$ Üblicher Weise nur Funktionszeiger zum Start von Unterprogrammen, die am Ende zum aufrufenden Programm zurück springen. Besser Funktionszeigertyp vereinbaren.

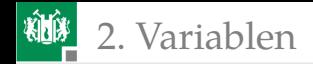

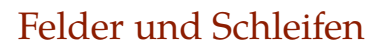

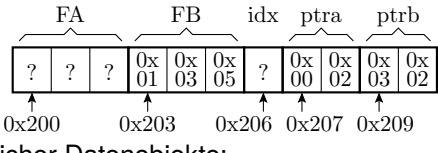

Feld: Zusammenfassung gleicher Datenobjekte:

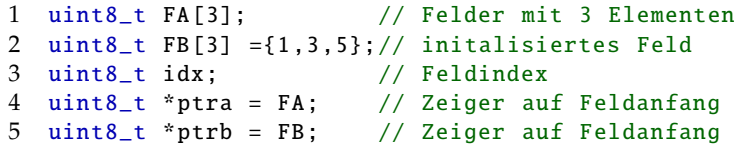

■ Kopierschleife Feld »FB« nach Feld »FA«:

```
1 #define size_FA sizeof(FA)/ sizeof(uint8_t)
2 // Precompiler-Definition<br>3 for (idx - 0: idx \leq size FA : idx + 1)for (idx=0; idx < size_FA; idx++){
4 FA[idx] = FB[idx ]); // kopiere Element i
5 }
```
Hinweis zu Zeile 3: Die Anzahl der Feldelemente ist immer »Bytanzahl Feld« durch »Byteanzahl Element«

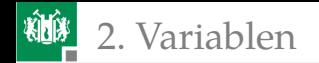

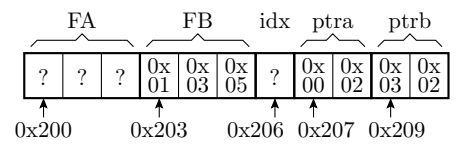

■ Feldelement »FA[i]« ist dasselbe wie »Inhalt von Feldanfang plus Elementenummer \*(FA+i)«:

```
1 for (idx = 0; idx < size_FA; idx++){
2 *(FA+idx) = *(FB+idx);3 }
```
■ Programmoptimierung durch »Zeiger weiterschalten«:

 ptra = FA; // Zeiger auf Anfang Feld A ptrb = FB; // Zeiger auf Anfang Feld B 3 while(ptra <  $FA + size_FA$ ){ \*ptra = \*ptrb; // Inhalt ptra = Inhalt ptrb; ptra ++; ptrb ++; // Zeiger auf nächstes Element 6 }

Zeile 3: »FA + size\_FA« erste Speicheradresse hinter dem Feld.

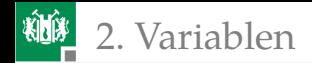

### Globale (statische) und lokale Variablen

- Global: Außerhalb einer Funktion vereinbart. Feste Datenspeicheradresse. Existieren während der gesamten Programmlaufzeit.
- Lokal: Innerhalb eines Blocks (innerhalb von {...}) vereinbart. Existieren nur bis zum Verlassen des Blocks. Speicherplatz wird erst bei Eintritt in den Block auf dem sog. Stack reserviert.
- Die Adressierung lokaler Variablen erfolgt relativ zum Frame-Pointer (in unserem Prozessor Registerpaar R28:R29<sup>2</sup>).

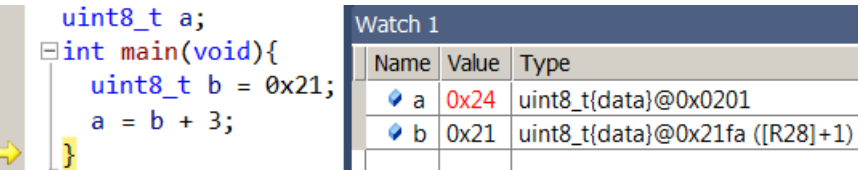

2 Im Watchfenster steht nur [R28]. ...@0x21fa ([R28]+1) bedeutet Datenspeicheradresse 0x21fa und, dass im Frame-Pointer R28:R29 die Adresse 0x21fa -1, d.h. 0x21f9 steht.

G. Kemnitz · Institut für Informatik, TU Clausthal (IW-F2) 24. Oktober 2023 21/43

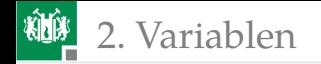

## Experiment

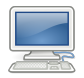

Öffnen Sie im Verzeichnis »P02\F2-glvar« das Projekt »glvar« und die Datei »glvar.c«:

```
#include <avr/io.h>
int16_t gi16; //global 2 Byte, VZ, AW 0
uint8_t gu8; //global 1 Byte, NVZ, AW 0int main(void)\{uint8_t lu8 = 0x2D; //1 Byte, NVZ, AW 0x2Dint16_t li16 = 0x51F4;//2 Byte, VZ, AW 0x51F4
uint8_t *lpu8 = 8gu8; //Zeiger auf uint8_t,
                       //AW Adresse von gu8
g116 = 1116 + 1;
*lpu8 = lu8 - 4;//Wertzuw. an Adresse, hier gu8
lpu8 = &lu8; //Zuweisung Adresse von lu8
*lpu8 = 0xA5; //Wertzuw. an Adresse, hier lu8
\ln 8 = 23;
}
```
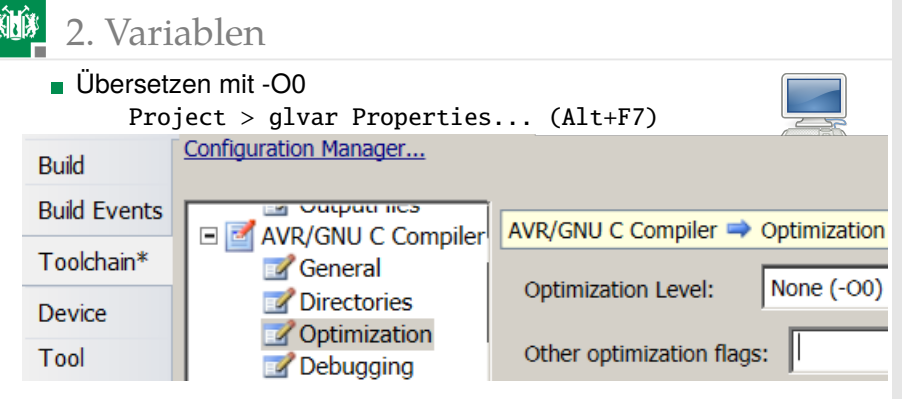

Auswahl des Simulators als »Debugger«

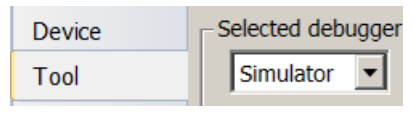

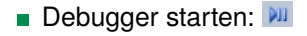

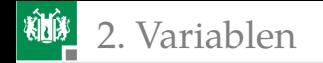

■ Öffnen »Locals«, »Watch 1« und zwei Speicherfenster mit

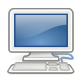

- Debug > Windows > Locals  $(Alt+4)$ Debug > Windows > Watch > Watch 1 ( $Ctrl+Alt+W+1$ ) Debug > Windows > Memory > Memory 1  $(Alt+6)$ Debug > Windows > Memory > Memory 2  $(Ctr1+Alt+M, 2)$
- In den Memory-Fenstern »IRAM« für internen Speicher auswählen und wie auf der Folgefolie den Adressbereich der globalen bzw. lokalen Variablen einstellen.

2. [Variablen](#page-13-0)

釉

# Werte und Adressen vor Zuweisung 1

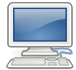

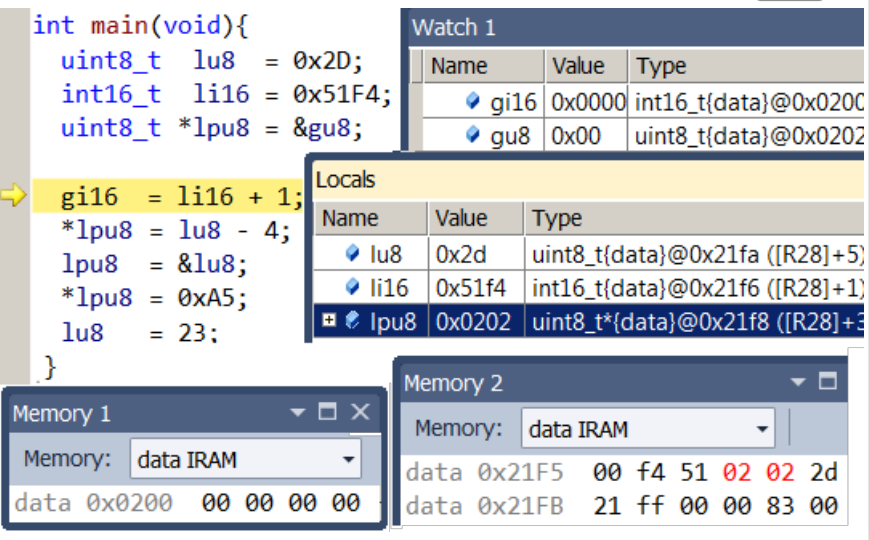

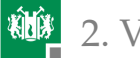

#### 2. [Variablen](#page-13-0)

#### eine Anweisung weiter:

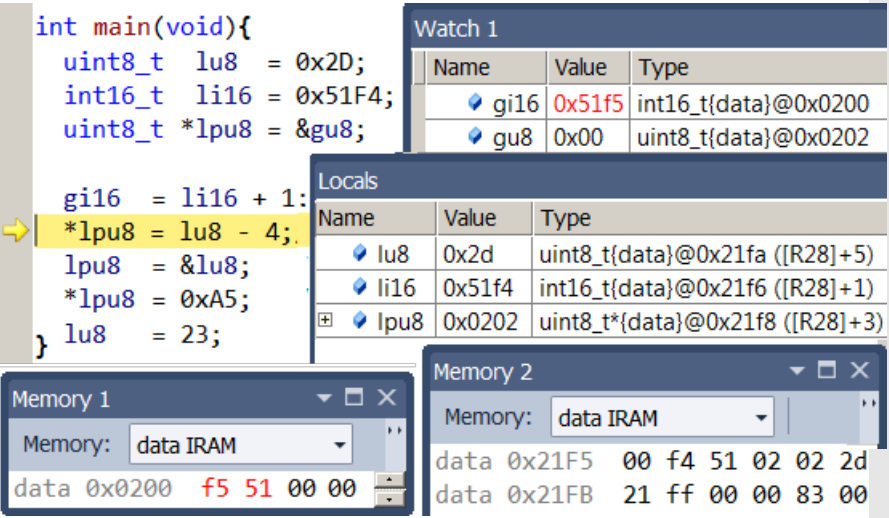

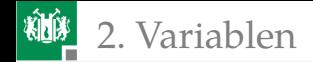

Noch eine Anweisung weiter:

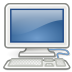

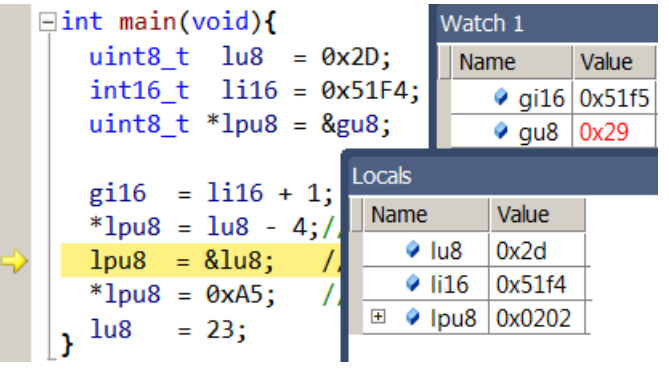

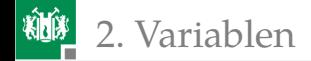

Noch eine Anweisung weiter:

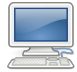

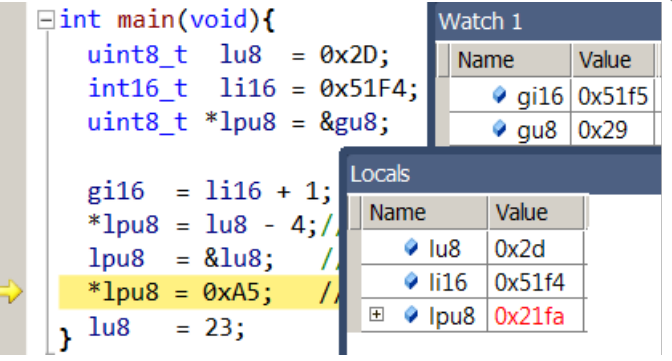

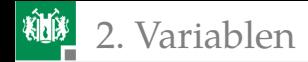

Noch eine Anweisung weiter:

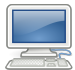

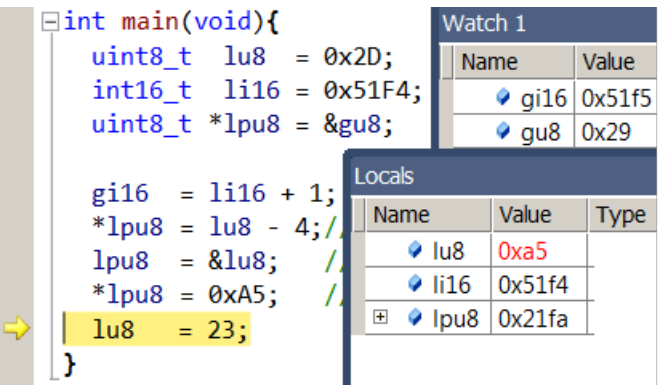

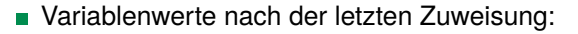

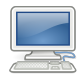

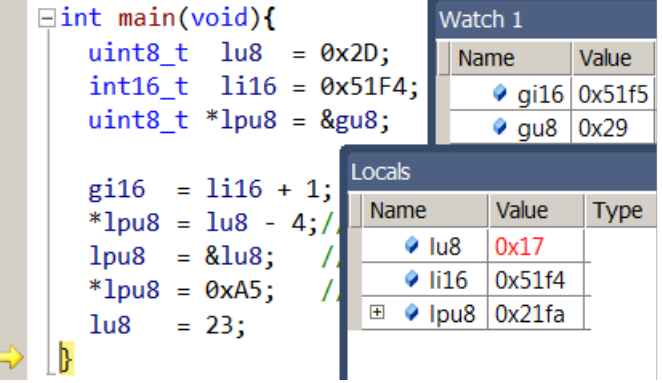

2. [Variablen](#page-13-0)

<span id="page-30-0"></span>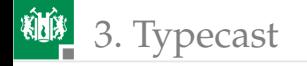

# [Typecast](#page-30-0)

G. Kemnitz · Institut für Informatik, TU Clausthal (IW-F2) 24. Oktober 2023 31/43

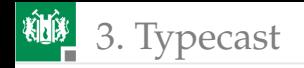

# Typprüfung und Typecast

Zweisungen an Variablen mit einem anderen Typ, z.B.:

```
uint16 t a; int16 t b;
a = b; // Fehler für b < 0
```
sind oft Programmierfehler. Wenn dennoch gewollt, Typcast:

```
a = (uint16_t)b; // Zuweising mit Typecast
```
Beispiel Betragsbildung:

if  $(b < 0)$  a =  $(uint16_t)(-b)$ ; else  $a = (uint16 t)b$ ;

Beispiel »nach WB-Verkleinerung«:

```
uint8_t a; uint16_t b;
a = (uint8_t)(b) > 8;
```
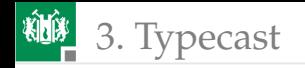

#### Fehler ohne Typecast

```
uint8 t a:
uint16_t b;
...
b = a \ll 8; // ergibt immer null
b = (uint16_t)(a<<8); // ergibt immer null
b = ((uint16_t)a)<<8; // ergibt a * 256
```
Compiler erzeugen bei einigen, aber nicht allen typfremden Zuweisungen Warnungen oder Fehlermeldungen:

- Typ-Fehlerwarnungen nicht ignorieren,
- Nicht darauf verlassen, dass Compiler alle Typ-Fehler erkennt.

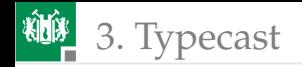

#### Was macht Atmel-Studio?

```
#include <avr/io.h>
char c, *c_ptr; //char kann [u]int8_t sein ,
uint8_t u, *u_ptr; //ist lt. Toolchain uint8_t
int8_t i, *i_ptr;
int main(){ //Warnung, wenn nicht int, warum?
c=u; //laut Toolchain korrekt , keine Warnung
 i=c; //laut Toolchain falsch , keine Warnung
 c_ptr = &c; //zulässig , keine Warnung
 c_ptr = \&u; //laut Toolchain korrekt, Warnung
 c_ptr = (char*)&u;//Typcast , keine Warnung
 c_ptr = 8i; //laut Toolchain falsch, Warnung
 c_ptr = (char*)\&i!// Typeast, keine Warnung}
```
Empfehlung: Verwendung von [u]int... und explizite Typcasts.

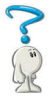

<span id="page-34-0"></span>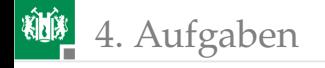

# [Aufgaben](#page-34-0)

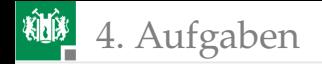

# Hausaufgabe

Vorbereitung auf den schriftlichen Montagstest. Themen<sup>3</sup>:

- Umwandlung zwischen dezimaler, hexadezimaler und binärer Zahlendarstellung.
- Werte logischer Ausdrücke mit » ~«, »&«, »|«, »^«, »>>«, »<<<«.
- Setzen und Löschen von Bits einer Variablen.
- Werte und Wertebereichsverletzung bei Zuweisung von Ausdrücken mit »+« und »-« an [u]int<n>\_t Variablen.
- **Vereinbarung von Zeigern und Feldern.**
- Zeigerfehler bei Zuweisung von Ausdrücken mit »&« und »<sup>\*</sup>«, z.B. Zuweisungsziel Zeiger, Typ des Ausdrucks ist aber Wert.

Ziel der Montagstests ist die Feststellung, welche Teilnehmer welche der Themen verstanden haben $^4$ .

<sup>3</sup>Erlaubte Hilfsmittel: Folien, eigene Notizen, Atmel Studio (Simulator) und Taschenrechner.

<sup>4</sup>Erfolgreiche Teilnehmer werden von weiteren Tests zum selben Thema freigestellt.

# **粒图** 4. [Aufgaben](#page-34-0) Aufgabe 2.1: Ausführung Experiment ab Folie 22

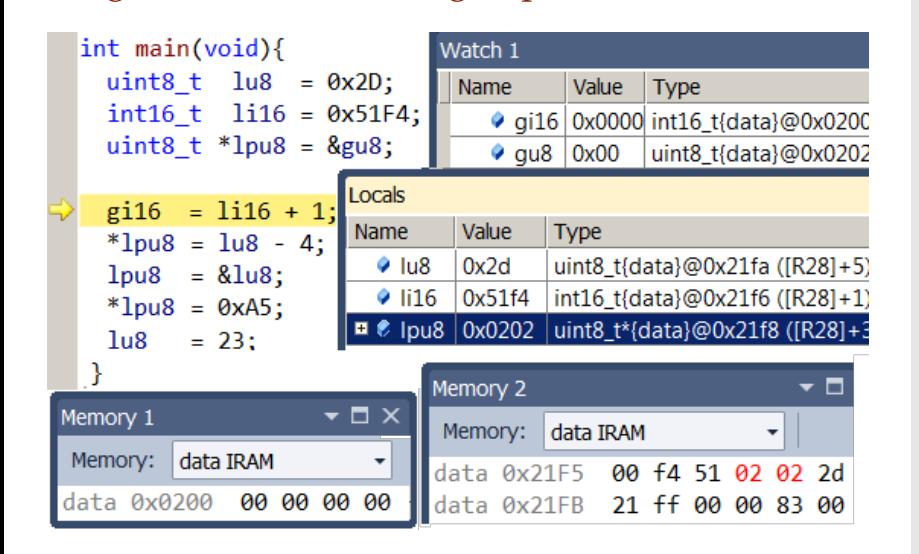

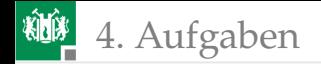

### Aufgabe 2.2: Globale und lokale Variablen

Vereinbaren Sie folgende Variablen global

```
uint8_t a, b;
```
und folgende Variablen lokal im Hauptprogramm:

uint $8_t$  c=0x7, \*ptr=&a; uint8\_t strg []={0x11, 0x32, 0x07, 0x02};

Bestimmen Sie die Werte nach Abarbeitung folgender Programmzeilen:

1:  $a = 0x56$ ;  $b = 0x27$ ; 2:  $ptr = &; c = strg[2];$ 3:  $b = \sqrt[*]{t}r+2$ ;  $c += \sqrt[*]{s}t+3$ ; 4:  $ptr = strq$ ;  $a += * (ptr+1)$ ; Arbeitsschritte siehe nächste Folie.

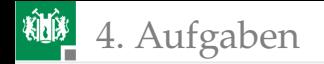

Arbeitsschritte:

- Projekt anlegen, Programm vervollständigen.
- **Abarbeitung im Schrittbetrieb mit dem Simulator.**
- Übernahme der nachfolgenden Tabelle auf Papier und Ausfüllen.

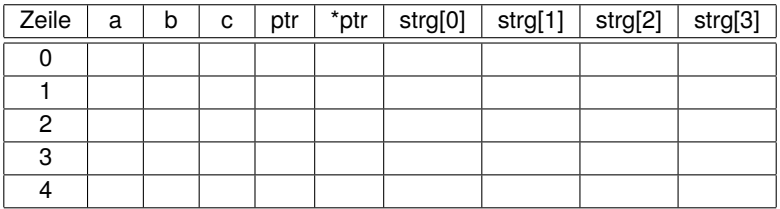

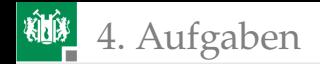

# Aufgabe 2.3: Untersuchung Zuweisungen

```
uint8_t a; int8_t b;
a = 56:
b = a; // Kommt die 56 richtig an?
a = 200;
b = a; //WB(b): [-128, 127], Was wird aus 200?
b = 200; // Akzeptiert das der Compiler?
b = -10;
a = b; //a > 0. Was wird aus -10?
```
Was erlaubt der Compiler, wofür gibt er Warnungen aus? Was verursacht bei der Abarbeitung Probleme?

- **Projektanlegen, Programm vervollständigen und eingeben.**
- Mit »-O0« übersetzen und im Simulator im Schrittbetrieb starten.
- Compiler-Warnungen und Übersetzungsfehler beseitigen.
- Ursachen für falsch zugewiesene Werte beseitigen.

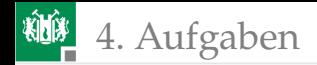

#### Aufgabe 2.4: Test einer Kopierfunktion

```
1 void bytecopy (uint8_t *ziel, uint8_t *quelle,<br>2 uint8_t anz){
 2 \text{uint8}_\text{t} anz){<br>3 \text{uint8}_\text{t} idx:
       uint8_t idx;
 4 for (idx=0;idx<max;idx++)<br>
5 ziel[idx] = quelle[idx]<br>
6 }
         ziel[idx] = quelle[idx];6 }
 7 uint8_t a[] = "Text";
 8 uint8_t b[] = "Welt";
 9 uint8_t c[10] , *ptr=c;
10 int main(){
11 bytecopy(ptr, a, 4);
12 ptr += 4;13 *ptr = \frac{7}{2};
14 ptr++;
15 bytecopy(ptr, b, 5);
16 }
```
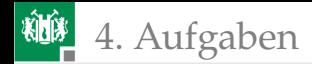

Arbeitsschritte:

- Legen Sie für das Programm auf der nächsten Folie ein neues Projekt »test\_bytecopy« mit einer c-Datei an.
- Geben Sie Unterprogramm und Hauptprogramm in der vorgegebenen Reihenfolge ein und übersetzen Sie mit »-O0«.
- Abarbeiten im Debugger im Schrittbetrieb, einmal mit »Step-Over« (Unterprogrammaufrufe als einen Schritt) und einmal mit »Step-Into« (Unterprogrammabarbeitung zeilenweise).

Aufgaben zur Kontrolle durch die HiWis<sup>5</sup>:

- **1 Auf welche Adressen zeigen die Pointer a, b und c zum** Programmbeginn und nach Abarbeitung der einzelnen Hauptprogrammzeilen? (Test mit »Step-Over«)
- **2** Welche Zahlenfolgen stehen zum Programmbeginn in den Feldern a[] und b[] und nach Programmabschluss im Feld c[]?<sup>6</sup>

<sup>5</sup>Antworten als Kommentare in das Programm schreiben. <sup>6</sup>Suchen Sie sich hierzu im Internet eine ASCII-Tabelle zur Kontrolle.

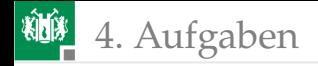

#### Experimentieren nach eigenen Vorgaben

- Jeder der Teilnehmer sollte versuchen die Aufgaben 2.1 bis 2.3 zu lösen.
- Mindestens eine der Aufgaben 2.1 bis 2.3 sind beim Betreuer abzurechnen.
- Für die verbleibende Übungszeit:
	- Wenn letzte Woche nichts abgerechnet, bitte nachholen.
	- Sonst ungelösten Aufgaben von Foliensatz 1 oder selbst gewählte Aufgaben bearbeiten.